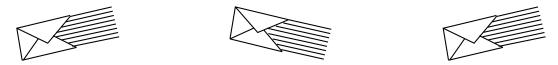

# AUDIX<sup>®</sup> VOICE MESSAGING

# QUICK REFERENCE

AUDIX System Number \_\_

Your Ext. \_\_\_\_\_

System Admin.

585-305-714, Issue 1, 11/93

Voice Messaging System Number

## YOUR VOICE MAIL SYSTEM

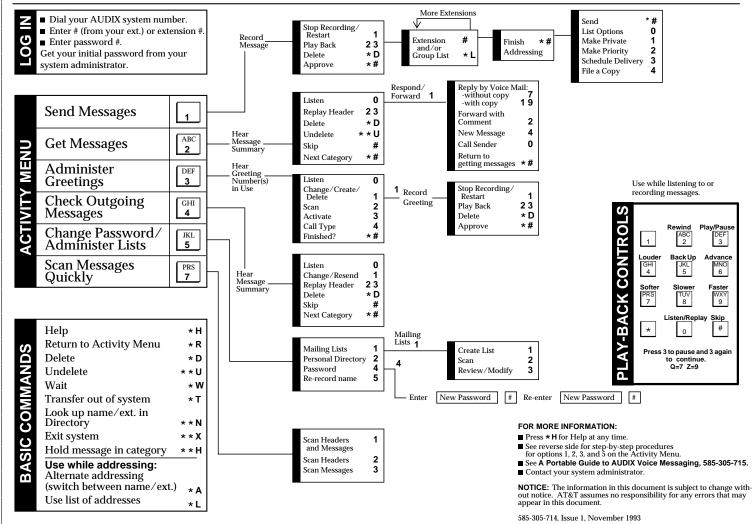

## YOUR VOICE MAIL SYSTEM

#### **RECORD MESSAGE**

1. Press 1. 2. Speak message.

- Edit -
- Press 1 to stop/pause.
- THFN
- Press 1 to continue.
- Press 2 3 to play back.
  Press \*D to delete and re-record.
- (Begin at step 1.)

3. When finished, press \* # to approve. MESSAGES

### ADDRESS / SEND MESSAGE

- 4. Enter recipient's extension and #.
- 5. Listen to address.
- 6. Repeat steps for more
- addresses.
- 7. Press \*\* # to send NOW. OR

Press \* # to approve address list and access Options Menu.

#### For Special Options -

- Press 0 to hear all available Options Menu selections.
  - Press 1 to make message private. Press 2 to make message
  - priority. Press 3 to schedule delivery.
  - Press 4 to file a copy.
- 8. Press \* # to send.

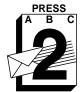

GET

MESSAGES

PRESS

RECORD

#### LISTEN TO MESSAGE

1. Press 2.

- 2. Listen to message header. 3. Press 0 and listen to message.
  - Options -
- Respond, go to step 4.

RECORD GREETING

■ Press 1 to stop/pause.

Press 1 to continue.

■ Press 2 3 to play back.

(Begin at step 5.) 6. When finished, press \* # to

■ Press \*D to delete and re-record.

2. Listen to greeting number in use.

3. Press 1 to create/change greeting. 4. Indicate greeting number you will

1 Press 3

Edit -

record (1-9).

THEN

approve.

5. Speak greeting.

- Press 2 3 to play back summary.
   Press \*D to delete and skip to next summary. If, immediately after deleting a message, you need to restore it, press **\*\*U** to
- undelete the message. Press # to save and skip to next
- summary.

### **RESPOND TO MESSAGE**

- 4. Choose one:
- Call sender directly, press 10.
- Reply by voice mail:
  - Press 17 and speak message (to send reply only). ÒR
  - Press 119 and speak message (to attach original). Press \*\* # to approve and send
  - NOW. OR
  - Press \* # to approve and send with options.
- Forward with comment, press 1 2. Go to RECORD MESSAGE above.

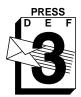

### **ADMINISTER** GREETINGS

- **USE GREETING** 
  - 7. Press 1 to use greeting for all calls. OR
    - Press \* # to leave greeting inactive.
  - NOTE: Depending on your system setup, you may have the ability to create multiple personal greetings (up to 9) and to activate them for different call types.
  - To use the Multiple Personal Greetings feature, listen to the system prompts or see A Portable Guide to AUDIX Voice Messaging, 585-305-715.

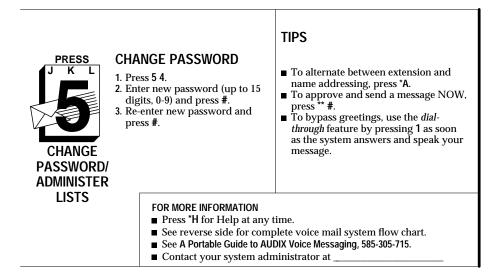

AUDIX System Number

......

Your

Ext.

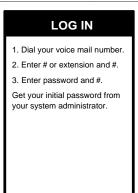

Use while listening to or recording messages.

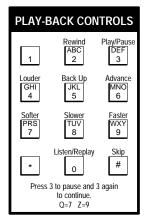

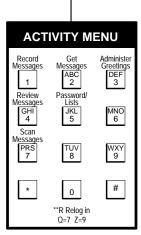

| BASIC COMMANI                                                                                           | DS                            |
|----------------------------------------------------------------------------------------------------|-------------------------------|
| Help<br>Restart at Activity Menu<br>Wait<br>Transfer out of system<br>Look up name/ext. in              | *H<br>*R<br>*W<br>*T<br>*T    |
| Directory<br>Exit system<br>Transfer call to operator<br>Delete<br>Undelete<br>Hold message in category | **X<br>*0<br>*D<br>**U<br>**H |
| Alternate addressing (switch between name/ext.)                                                         |                               |
| Use group list during<br>addressing<br>Hear Options Menu<br>(after addressing)                          | *L<br>0                       |